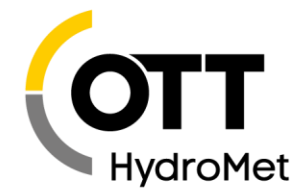

# netDL Operating Program Release Notes, Comments, Newest Release

OTT HydroMet GmbH | Ludwigstraße 16 | 87437 Kempten | Germany | +49 831 5617-0 | euinfo@otthydromet.com | www.otthydromet.com

**Last update: May 17, 2024**

#### **Please note:**

Operating program V 3.16.0 needs OTT netDL Firmware-version V 3.08.0 or newer Operating program V 3.16.0 needs OTT DuoSens Firmware-version V 1.40.0 or newer Operating program V 3.16.0 needs OTT LogoSens 2 Firmware-version V 1.40.0 or newer

#### **How to install the update:**

Start your PC with administrator rights! Download the file "Setup\_dataLoggerOP\_Vxxxx\_EN.msi" to your PC. Start the file "Setup\_dataLoggerOP\_Vxxxx\_EN.msi" -> the "InstallShield Wizard" (Installation program) opens. Follow the instructions on the screen.

#### **[Get the newest release](https://www.otthydromet.com/en/Search/Resources?keywords=netDL&dfn1=AssetType&dfv1=Software%2FFirmware)**

#### **Release Notes**

V 3.16.5 (2024-05-17)

Feature add:

- Read OTT Parsivel<sup>2</sup> files: Comfortable features added to show list of available files, visualize download progress and allow to download individual files
- When new entry is automatically created on first reading of config, password is now automatically saved
- Storage module: Add Storageoffset to Storage module used for NEZ time stamp correction (in service mode)

Bug Fixes and Modifications:

- Full Diagnosis: Getting instantaneous values removed from full diagnosis as it is very slow and provides limited benefit
- Modbus: Baudrate selection for new configurations is now restricted to max 19200
- Diagnosis: Full diagnosis can be retrieved from start page
- Diagnosis: Save menu item saves full diagnosis info if this page is currently selected
- Terminal Mode: Image retrieved from netDL with extipdevice.html was not displayed
- Fixed diagnosis: Commands in RS-232 mode were not executed properly.
- ZRXP transmission: GZIP or Deflate compression fixed
- Win 11 issue: On some Win 11 installations files (e.g. DL1000Cnf.DB) could not be save to WBSLA path, now files are saved to "AppDataLocalPath". Files are copied at startup from exe Path to "AppDataLocalPath"

V 3.16.0 (2023-01-19)

- Diagnostic functionality revised:
- diverse options for analysing, structuring and displaying the diagnostic logs;
- internal HTTP error codes are explained when a list entry is selected.
- Passwords for IP communication and HTTPS settings can now also be saved in the phone directory. They are automatically used when establishing a connection to an OTT netDL via IP.
- Configuration management by OTT Hydras net: When writing back a configuration in OTT Hydras 3 net and creating an UpdateConfig command, the activation time can now be set (requires OTT Hydras 3 version 4.30.1 or newer).
- "OTT netDL 1000" is now selected as the default device when the operating program is started for the first time.
- The display of passwords in input fields is now adjustable (at different areas of the user interface): Plain text display or \*\*\*\*\*.
- SDI-12 templates: Templates for up to 20 SDI-12 addresses are now saved (previously 10).
- Various other optimizations and bug fixes
- V 3.12.0 ... 3.15.0
	- OTT-internal versions; not published

# V 3.11.0 (2022-05-09)

- Management of actions: Changing the polling/saving interval as an alarm action is now also available for channels containing mean value modules.
- Maintenance window: Up to now, only one maintenance window was allowed with the AcceptIP mode. Now 2 different ones are possible (also with different IP Connection).
- HTTP(S) Server: HTTP DataScript and HTTP ExtDataScript can now be up to 180 characters long (instead of 100).
- MQTT(S)-Server: MQTTS AS Resource can now be up to 100 characters long (instead of 70).
- Various other optimizations and bug fixes

# V 3.07.1 (2021-08-26)

- Support of OTT netDL Firmware Version 3.07.1 (also see Release notes of OTT netDL Firmware).
- OTT Parsivel data readout: empfangene received PSF files are directly unpacked and saved as ASCII file (no longer binary).
- Various other optimizations and bug fixes

# V 3.07.0 (2021-04-20)

- Support of OTT netDL firmware version 3.07.0 (see also release notes OTT netDL firmware)
- The input fields in the "Server" window, "HTTP Script" tab now support entries of up to 100 characters
- "Export Options" within the raw data management revised: in the "OTT MIS" format area, checkbox "Output like OTT Logger" added.
- With checkbox activated: in the time specification of the measured values, the colon is removed; in the file name, spaces are replaced by an underscore and a time specification is added to the date.
- Password reminder: if no password is set to protect the OTT netDL, a corresponding warning message appears at regular intervals when programming a configuration.
- In the case of a satellite data transmission (GOES DCPRS; OTT netDL + SL3 XMTR), the contents of the "UUID 1" field (function block "netDL 500/1000: ...", "Communication" tab) as well as the serial number of the device can be appended to the data to be transmitted (the "Transmission volume check" takes this additional data volume into account)
- The function blocks "Virtual Sensor" and "Arithmetic (4)" are now treated analog to physical input sensors during the plausibility check of a configuration.
- Various other optimizations and bug fixes

# V 3.06.0

– OTT internal version; not published

# V 3.05.1 (2020-08-24)

– In the function block "netDL 500/1000: ...", tab "Communication" the function "Web UI Disable" has been added.

– IP transmission:

 ● The tab "CSV/CSV Column Format" has been added -> comprehensive options for multi-column CSV data format. ● "UUID 1/2/3" or "Serial no" (OTT netDL) is selectable as additional output for the data formats "OTT-ML" / "OTT

MIS" / "ZRXP V3.

– Satellite transmission:

 ● for the devices "SatLink3 XMTR" and "OTT HDR G3" it is now possible to append the serial number of the OTT netDL to the data to be transferred (in the same format as for "SatLink3").

– Function block "Sum": the current sum of the interval can now be transferred to a virtual terminal (for OTT netDL).

– Various other optimizations and bugfixes

V 3.04.0 ... 3.05.0

– OTT-internal versions; not published

V 3.03.0 (2019-10-24)

– The operating programm makes OTT Parsivel² spectrum data available for download (psf-Datei)

– Import of a complete configuration database possible (via PopUp Menu)

– Import of telephone numbers and IP addresses from other numbers/address directories (files) possible

– New camera type added: "Camera Hikvision DS-2CD2623". Image format: JPG

– Server HTTP OTT Hydras 3 net: if "Basic Authentication" is activated, the input field for user name and password must no longer be empty.

– The pulse input now allows a polling interval of 1 second.

– Satellite transmission "ORBCOMM" removed

– Input mask of the SNTP server addresses revised

– Export of configuration to OTT Hydras3 net: additional confirmation "Delete database" added

– New company name in the software information window: "OTT HydroMet GmbH".

– Various other optimizations and bugfixes

V 3.02.1 (2018-05-16)

– Functionblock "SDI-12 Master" and "OTT SDI RS485": now 30 measured values per channel possible (previously 20; with activated "Concurrent Mode").

– Setting in the "IP Connections" window, Register "Proxy": length of entry on the field "Proxy-Exceptions" has been extended from max. 60 to 200 characters.

– Function "Export Hydras 3 (XML)" has been revised (Export of device configuration).

– Bugfix: Connection set-up with modem in the operating system Windows 10

– Bugfix: Calculation of volume for Meteosat TD16 (1200 bps) satellite transmissions

– Various optimizations and bugfixes

V 3.02.0 (2017-09-28)

– Settings in the "Connections IP" window have been revised:

● Register "PPP": "Use Proxyserver for PPP" has been added

● Register "PPP": "Timeout" has been deleted

– Settings in the "Server" window have been revised:

● Register "HTTP": "Timeout" is now adjustable to a maximum of 299 seconds

 ● Register "SMTP": setting options for authentication: "---"(none; default), "SSL 3.0", "TLS 1.0", "TLS 1.1", "TLS 1.2" has been added

– Data transmission via Sutron SatLink3 XMTR ("Transmissions" -> "Satellite"):

● Data format "SHEF" has been added

● Function "Append Options" has been added (selection list of information which is to be transmitted additionally)

– Settings in the windwos "Transmissions", "SPS" and "UNIGATE": list of channels to be transmitted is now sortable

– Function "Signal quality (RSSI)" is now also available for external radio modems

– In the communication setting "Device", type "GSM/GPRS/3G/4G ..." and and missing maintenance window the message "Warning" has been replaced by "Note"

– Settings in the window "Maintenance windows" have been revised:

 ● For "Connect mode: Accept IP connections" the encryption protocol can be chosen under "SSL/TLS": "---"(none; default), "SSL 3.0", "TLS 1.0", "TLS 1.1", "TLS 1.2"

 (if you try to program these settings on an OTT netDL with a firmware < V 3.01.7 a warning appears and the process is terminated)

– Additional communications path "Secure IP (HTTPS)" is now available (for this the timeout was extended from 30 to 90 seconds)

– Function "Export Hydras 3 (XML)": options for channels have been added (all channels, from transmission, single channel)

- A progress bar has now also been added for the IP communication; e.g. for firmware update
- For the devices OTT LogoSens and OTT DuoSens the modem "GenPro 25e" has been added ("Preset for")

– Various optimizations and bugfixes

#### V 3.01.0 (2016-11-02)

- Support of OTT netDL with GSM/GPRS/UMTS/HSPA+ modem (version code: Dxxx)
- 3 UUID (Universally Unique Identifier) entries for station and channel added
- Sensor RSSI (Received Signal Strength Indication) also for external GSM/GPRS/UMTS/HSPA+ modem available
- Satellite transmitter Sutron Satlink3/XMTR added
- OTT netDL Voice Announcer can be switched in maintenance mode
- New protocol ZRXP 3.0 added
- Graphical display of maintenance windows according to OTT Hydras 3 net
- OTT Parsivel²: 32 bit values 01 + 02 added (rain intensity / rain amount accumulated)

– Various bugfixes

V 3.00.0 (2016-04-18)

– New type of sensor has been added: "Parsivel PWS Spectrum" (tab "Special").

- New presentation of channels when tree diagram is closed -> Preview function.
- Up to 120 channels can be defined (Software option for a surcharge); default: 40 channels.
- Extended maintenance window: bar graph diagram for the defined activity periods.
- Direct communication with application software OTT Hydras 3 is possible (starting from V 3.00.0):
- Receipt of a configuration from a running OTT Hydras 3 net;
- Return/Export of a configuration via the menu item (OTT Hydras 3 Basic/Standard/Pro/net).

– Communication setting "Server": selectable encryption method for "HTTPS" protocol: "SSL" / "TLS 1.0" / "TLS 1.1" / "TLS 1.2"; default setting "TLS 1.0".

– UNIGATE transmission and sensor: the transmission speed of the COMx-interface used will be set automatically to 9600 Baud.

– Function "Print Connection Diagram": configuration of terminal block "IP Sensor external" (Ethernet; RJ-45) has been added.

V 1.63.0 (2015-03-30)

– Now supports configuration of the option "External IP Devices " (starting from OTT netDL Firmware 2.63.0).

● can create up to 8 external IP devices (provided that an IP connection exists)

● selectable under "Action management"

– Communication setting: under "Device" – Roaming is adjustable: "on", "off", "manually". If "manually" is selected an "Operator Code" can be adjusted/selected

– Additional command "GetPicture" for accessing/displaying a webcam picture is available in the terminal mode (prerequisite: Option "External IP Device"; properly installed and configurated webcam)

– Via the "Display-Only Mode" a second view of the operating program can be opened. This functionality is useful e.g. to check and to compare configurations

Via "Stored templates" elements can be exchanged between configurations

– Via the menu "netDL ... | Options" all options that are available on the device are displayed (Voice announcer; External IP Devices; SPS S7, External Fieldbus)

If required you may enter an activation code for further options here

– Data read out: window size is now adjustable

– Faster displaying and checking of configurations in the tree view (OTT netDL only)

- Revised presettings for sensors with modbus interface
- Advanced plausibility check of configurations
- Various optimizations and bugfixes

V 1.61.2 (2014-09-05)

- New function: Import data (Menu Tools; substitutes "Data import XML")
- New function: Raw data management (Menu Tools; for OTT protocol and OML files)
- display raw data numerical or graphical
- export raw data

– New version (V 3.24.0) of the OTT SDI-12 Interface Software has been integrated (Menu Tools| OTT SDI-12

Interface; changes see below)

- Directory for AT-Modem (modem call numbers) and HTTP (IP-address)
- Online help extended (status quo: Version 1.60)
- Barometric input card: Modbus-settings extended
- Internal GSM-Modem: adjustable delay time
- HTTP/HTTPS-Server: input field "Webcam Data Script" has been added (for future OTT netDL Firmware-versions)
- Fixed time settings format "hh:mm:ss" for:
- transmission times (SMS/X.31/Line / SPS(S7) / UNIGATE / STORAGE)
- Average interval offset
- Sum interval offset
- Assistant
- Terminal-mode has been revised:
- HTTP-Timeouts for various commands has been adjusted
- Execute "GetData" and "GetEvents" in the "Chunked-Mode"
- Export of configuration in XML-format: added for satellite transmissions "TransmissionTime",
- "TransmissionInterval" and active channels (for Meteosat-Receiver-Software) have been added
- Settings for Meteosat/GOES-transmissions have been optimised
- Menu "File | Export text file" is no longer available for OTT netDL
- Function "New Configuration" creates channel 810 for power supply for an OTT netDL
- Various optimizations and bugfixes

Changes in the OTT SDI-12 Interface Software:

– Another type of sensor has been added: Pressure probe OTT PLS-C with conductivity sensor. Includes an assistant for comfortable calibration of the conductivity sensor

- User interface of the start window has been improved
- Onlinehelp has been added. Activate help via menu "?" or function key "F1"
- If software is used together with an OTT netDL:
- the OTT netDL can now be conntected to the PC via USB cable.
- the software logs communication with the OTT netDL now in the main window
- Firmware update for OTT CBS bubble-in sensor has been optimized
- Various optimizations and bugfixes
- if the firmware update is run via an OTT datalogger -> longer timeout-periods